# 相対的な誤差楕円も表示する平面の測量網計算プログラムの開発 **ADJUSTMENT PROGRAM OF THE HORIZONTAL SURVEY NETWORK WITH RELATIVE ERROR ELLIPSE**

松井佐久夫#, A), 木村洋昭 A), 木内淳 B)

Sakuo Matsui <sup>#, A)</sup>, Hiroaki Kimura <sup>A)</sup>, Jun Kiuchi <sup>B)</sup>

A) RIKEN

<sup>B)</sup> SPring-8 Service Co., Ltd.

#### *Abstract*

The two-dimensional program for the network survey using Schreiber method is written in FBASIC language. It is useful for the survey and simulation because also the graphics results is get at the same time. The memory and speed of PC are improved very much now. Furthermore this program is improved from BASIC language to Excel VBA. After the parameters and survey data are filled in the column of the Excel sheet the calculated results continued in the lower lines by applying Excel VBA (Visual Basic Application). This program can calculate also the relative error ellipse, which is much important to the accelerator.

# 1. はじめに

加速器のアライメント関連技術として測量は欠か せないが、土木や建設に比べ加速器特有の部分は少 なく、測量会社に依頼できる。一方、建設前に、最 終のアライメントまで必要な精度を得る最適な基準 点の位置や数を求めるシミュレーションは欠かせな いがこの計算は測量会社への依頼は難しい。

SPring-8 では 23 年前の蓄積リングの建設時から水 平面の位置計算には測量の教科書にある観測方程式 からシュライバーの消去法を用いる最小二乗法の BASIC プログラム[1]を使用してきた。実測値と計算 結果からの推定値との差で、入力ミスや測量の不良 場所を特定しやすいような部分も加えた。また分散、 共分散行列を計算するので、誤差楕円[2] 、特に加速 器に重要な相対的な誤差楕円、また、既知点 1 点と もう一点は x 又は y の一軸のみ固定する計算や同時 に図示までできるプログラムを追加した。

幸い、富士通の FBASIC は Windows XP や Windows7 でも走るのでその後の長さ 700m の SACLA や 400m の XSBT の計画段階でのシミュ レーションや実際の測量計算にも容量やスピードを 気にすることなく使用できている。

レベルは 1 次元でプログラム集[3]のを用いている。 最近は加速器でレーザートラッカーが多用される ようになり、そのコントロールのソフトに測量後の 3 次元の計算も含まれるようになってきている。こ こではこれらの市販のソフトとの比較も試みた。

# 2. 市販のソフトとの比較

SPring-8 建設時、測量会社の計算にはソフトに保 証書がついているが同じ測定値を BASIC プログラ ムに入力し結果に差がないことを確認した。最近は レーザートラッカーのソフト New River Kinematics 社の Spatial Analyzer(SA)の USMN(Unified Spatial Metrology Network)を使用しているので比較し、よく 一致していることがわかった。

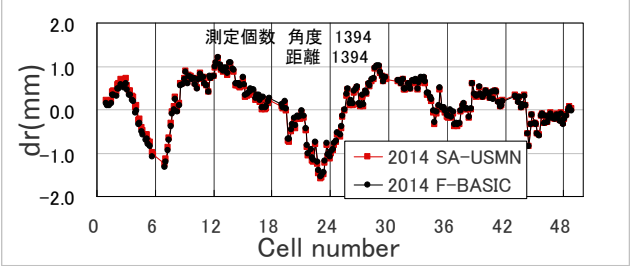

Figure 1: Comparison between SA-USNM and FBASIC.

### 3. 誤差楕円とシミュレーション

#### 3.1 シミュレーション

測定値に似せるために BASIC の一様乱数から下 記のプログラムで正規乱数に変換している。 \*TRANS

' Trans Random Number from flat distribution to Normal one RN=RND-.5 : PN=SGN(RN) : IF RN<0 THEN RN=-RN SUM=0 : XRAN=0 : DXRAN=.01 COMP=RN\*SQPI/DXRAN FOR IRAN=1 TO 30000 SUM=SUM+EXP(-XRAN\*XRAN) IF SUM>COMP THEN RNN=XRAN : GOTO 14210 XRAN=XRAN+DXRAN NEXT IRAN 14210 BUNP=PN\*RNN\*SIGMA/.707107 return

#### 3.2 絶対的な誤差楕円

水平面内での網平均計算には角度と距離測定の測 定エラーから推定される重みを取り込んだ最小二乗 法が用いられる。この重みに計算結果から求まる標 準偏差を掛けて 2 次元平面で表示したのが誤差楕円 である。SACLA 光源棟で角度精度 0.5 秒、距離精度 10μm+0.4ppm の条件で測量値を決めた値から振ら せ、それを解析し求められた値を 400 セット繰り返 しプロットしたのが Figure2 である。乱数で振らせ た模擬の測定値の標準偏差と解析時の測定エラーの 値を同じにしたため 2σの赤い楕円内に大部分が 入っているのがわかる。(理論上は 86.5%)

 $\frac{\pi}{4}$  matsui $\omega$ spring8.or.jp

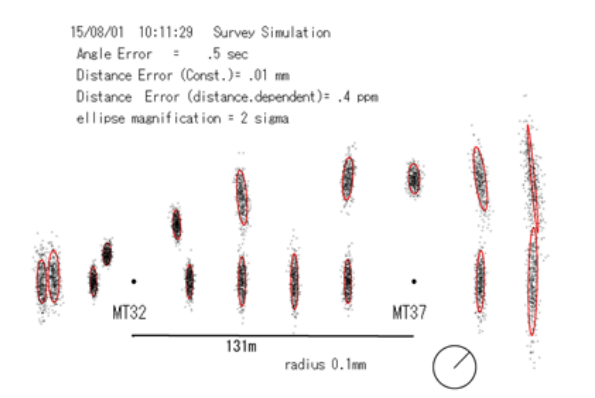

Figure 2: Simulation results of the SACLA undulator hall.

#### 3.3 相対的な誤差楕円

観測方程式と測定器のエラーから求められる重み の行列から解を求めるために逆行列を計算する。こ の時求まる分散共分散行列の対角成分は各点の x ま たはy座標の分散のみなので 2 次元で傾きを持つ絶 対的な誤差楕円は非対角成分も用いて計算される。 加速器では軌道の滑らかさが重要なので相対的な誤 差楕円の方がより重要になる。教科書[4]にある下記 の式で求めることができる。プログラムでは簡単の ために隣り合う 2 点からのみ計算しているが離れて いても共分散の項から求めることができる。

|                                                                                                    |                                                                                                    | 2                                                                             | 3                                                                             |                                                                               |
|----------------------------------------------------------------------------------------------------|----------------------------------------------------------------------------------------------------|-------------------------------------------------------------------------------|-------------------------------------------------------------------------------|-------------------------------------------------------------------------------|
| 1                                                                                                    | $\sigma_{\rm N}^2$ $\sigma_{\rm NE}$<br>$\sigma_{NE}$ $\sigma^2$ <sub>E</sub>                                                        |                                                                               |                                                                               |                                                                               |
| 2                                                                                                    | $\sigma$ <sub>N1N2</sub> $\sigma$ <sub>E1N2</sub><br>$\sigma_{N1E2}$ $\sigma_{E1E2}$                                                 | $\sigma_{\rm N}^2$ $\sigma_{\rm NE}$<br>$\sigma_{NE}$ $\sigma^2$ <sub>E</sub> |                                                                               |                                                                               |
| 3                                                                                                    | $\sigma$ <sub>N1N3</sub> $\sigma$ <sub>E1N3</sub><br>$\sigma_{N1E3}$ $\sigma_{E1E3}$                                                 | $\sigma_{N2N3}$ $\sigma_{E2N3}$<br>$\sigma_{N2E3}$ $\sigma_{E2E3}$            | $\sigma_{\rm N}^2$ $\sigma_{\rm NE}$<br>$\sigma_{NE}$ $\sigma^2$ <sub>E</sub> |                                                                               |
| 4                                                                                                    | $\sigma_{N1N4}$ $\sigma_{E1N4}$<br>$\sigma_{N1E4}$ $\sigma_{E1E4}$                                                                   | $\sigma_{N2N4}$ $\sigma_{E2N4}$<br>$\sigma_{N2E4}$ $\sigma_{E2E4}$            | $\sigma_{N3N4}$ $\sigma_{E3N4}$<br>$\sigma_{N3E4}$ $\sigma_{E3E4}$            | $\sigma_{\rm N}^2$ $\sigma_{\rm NE}$<br>$\sigma_{NE}$ $\sigma^2$ <sub>E</sub> |
| $\sigma_{AN}^2 = \sigma_{N1}^2 - 2\sigma_{N1N2}^2 + \sigma_{N2}^2$<br>$\sigma^2$ <sub>AE</sub> = $\sigma^2$ <sub>E1</sub> – $2\sigma_{E1E2}$ + $\sigma^2$ <sub>E2</sub> |                                                                                                    |                                                                               |                                                                               |                                                                               |
|                                                                                                    | $\sigma$ <sub>ANAE</sub> = $\sigma$ <sub>N1E1</sub> - $\sigma$ <sub>N1E2</sub> - $\sigma$ <sub>E1N2</sub> + $\sigma$ <sub>N2E2</sub> |                                                                               |                                                                               |                                                                               |

Figure 3: Covariance matrix and relative error ellipse.

# 4. シミュレーションの応用

41 測定エラーの評価とシミュレーション

網平均計算には角度と距離の測定エラーの見積が  $\angle$ 要になる。測定器は例えば角度1秒、距離は15 $\mu$ m+距離×6μm/m などメーカーから与えられる。

しかし実際には空気の揺らぎ、ターゲットそのも のや台の不安定さ、など他の要因も加わる。シミュ

レーションで達成できる精度を検討する際に測量の 実力値を正確に評価しておくことは欠かせない。 Figure 4 は SACLA 光源棟でレーザートラッカーで 測量したデータを角度 1 秒、距離は 10μm+距離× 2.5μm/m の条件で計算した時の、測定距離対計算値 と測定値の差を青でプロットしたものである。赤は シミュレーションで角度 0.5 秒、距離は 10μm+距離 ×0.4μm/m の条件で測定値を振らせ、同条件で解析 したものである。距離依存性は 10μm+距離×2.5μ m/m の直線は立ち上がりも早く、実際とかけ離れて おり、例えば 0.4μm/m 程度が妥当なことを示して いる。解析の条件によりこの分布は変化するのでシ ミュレーションのパラメーターをふり実際のエラー に近い値を見つけることが可能と考えられる。

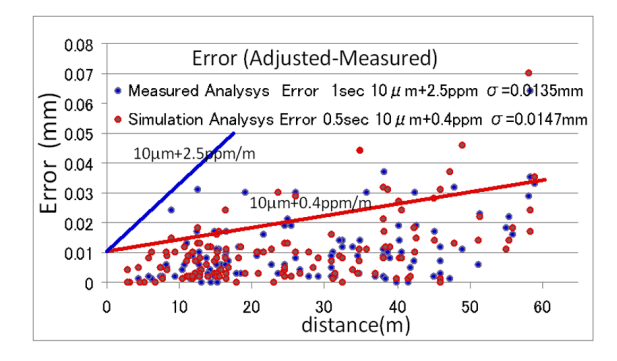

Figure 4: Comparison between measured and simulation.

#### 4.2 蓄積リングへの適用

Figure 5 の最大距離 38mの測量網で、蓄積リング の測量環境を整えた場合のライカ製レーザートラッ カーAT402 の実力に近いと考えられる測定エラー (角度 0.5 秒、距離 10μm+0.4ppm)、で反対側は一軸 のみ固定でシミュレーションした。固定点と反対側 の誤差楕円の半径は Figure6 のように 1σ0.5mm で あった。この場合周長のエラーは 0.5mm×2πには ならず、20 回のシミュレーションでは 1436mに対 して平均値は-0.03mm で分布の rms 値は 0.07mm で あった。Figure5 を棒で組みあげられた網のイメージ で考えると Figure6 で固定点の反対側で例えば直線 の中央から左にずれた場合図の上側の斜めの楕円は 中心から左下の方向にずれ結果として周長はほとん ど変化せずシステマティックなエラーだけが問題に こえにこのことを、この時の相対的な誤差楕円は Figure7 のように  $1\,\sigma$ で  $20\,\mu$ m 程度で収まっている。 狭い範囲でも密な網と測量機器の精度の結果である。

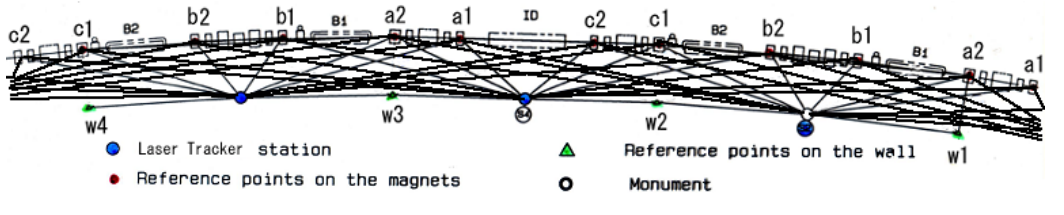

Figure 5: Control network. There are two tracker positions in one cell.

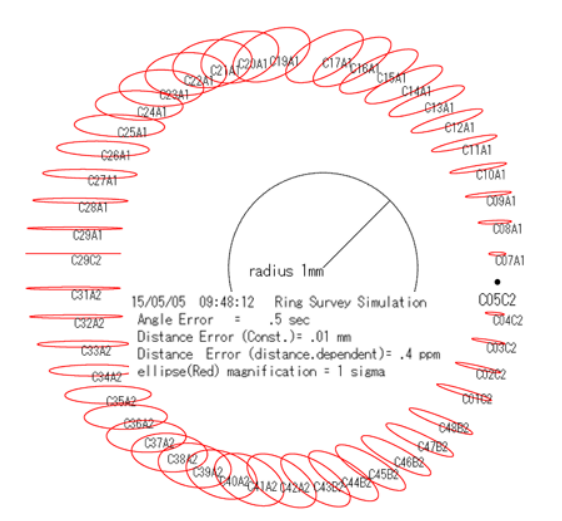

Figure 6: Absolute error ellipse at SPring-8.

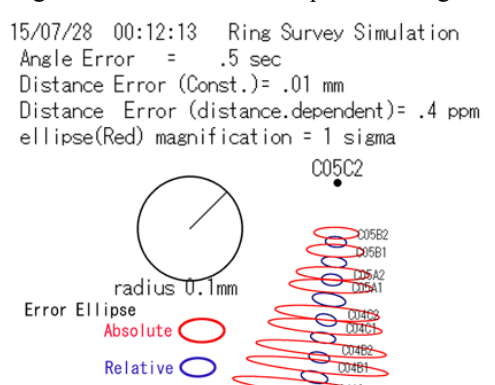

Figure 7: Absolute and relative error ellipse.

### 5. Excel VBA プログラム

#### 5.1 Excel  $\triangleright$   $\vdash$   $\triangleright$

Figure8(a),(b),(c)に示すように Excel の 1 枚のシー トに必要な数値を入力し、BASIC を Excel VBA に書 き直した VBA のプログラムを走らせることで同じ シートに計算結果と誤差楕円が出力される。

解析パラメーター:角度と距離の精度、繰返し回数。 既知点:2次元 XY で座標を与える。測量点は番号 でなくても名前をそのまま使える。BASIC と異なり VBA では大文字小文字の区別がされる。固定点(既 知点)は多くても構わないがこのプログラムでは 1 点だけでは計算できない。

半固定点: 1 点は固定で、もう一点までの正確な距 離がわからない場合、その点の X 又は Y 座標だけ を観測方程式の行列の対応する"列"だけ0にする ことで固定できるように改修した。

未知点: XY の近似値を与える。この値が悪いと繰 り返しが多くなるが、その収束具合は標準偏差の変 化(出力ファイルの Reduction ratio)でわかる。

測定データ部:角度も距離も同時に得られる場合が 多いがこのプログラムではまず角度だけ、次に距離 だけと別々に入力する。

入力データの区切り:Figure 8(a)のように数字 9999 と上の行と同様にセルを 0 で埋める。各データ間に 空白行は入れない。入力が済めば VBA を走らせる。 解析時:時刻と実行しているコメントを出力する。 結果出力部:計算した日時、計算に用いたパラメー ター、既知点、(半固定点)未知点の座標が出力さ れる。また、角度や距離の測定数、各繰り返しでの 標準偏差とその減衰の比、誤差楕円の長軸、短軸の 長さと回転角、さらに計算結果から推測される

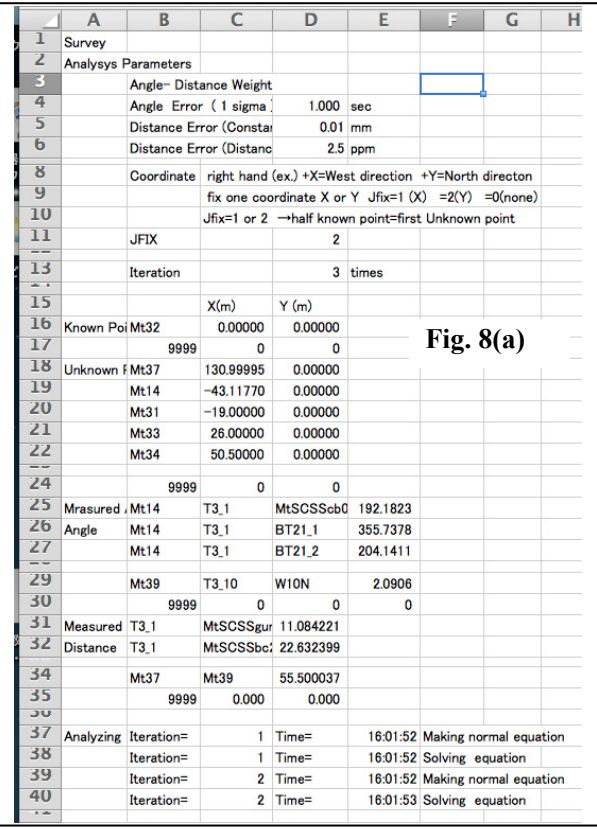

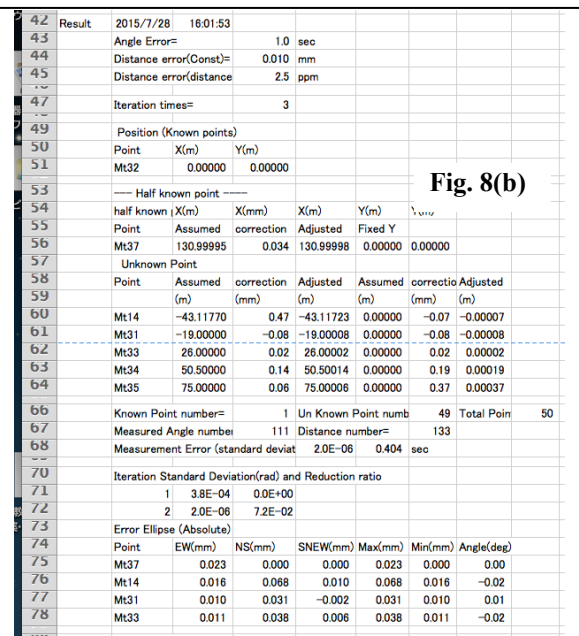

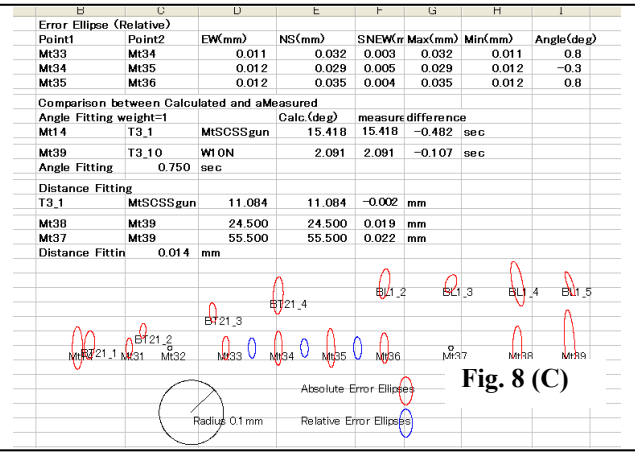

Figure 8: Excel worksheet for the survey calculation.

(a) Analysis parameters and measured data.

(b) Calculated Results.

(c) The values and figures of error ellipses.

角度や距離と実際の測定値との差を出力する。この 値が大きいところでは、入力のミスや測量が良くな い、など疑われるのでチェックする。角度だけ、距 離だけの平均値も出力される。この2つの平均値は 解析する時の角度と距離の精度の設定バランスにも 依存する。角度精度を小さくすれば距離の fitting の 値は大きくなり逆に距離の精度を小さくすれば角度 の fitting の値は大きくなる。

#### 5.2 VBA プログラム

宣言部はわずかだが、データの読み込みと絶対的 と相対的誤差楕円の計算まで省かずに以下載せる。 誤差楕円のグラフィックは結果のみ Figure 8(c)に示 した。

ガウスの掃き出し法で連立一次方程式を解く時逆 行列を計算するが、行数が多くなるため桁落ち防止 のため軸の数値がそれより下の行の中で最大値に交 換する Pivotting の改造をした。

Sub Macro1()

Dim i As Integer, i0 As Integer, i1 As Integer, ii As Integer Dim at As Double, b2 As Double, b4 As Double  $mp = 500$ :  $mn = 2900$ :  $mj = mp * 2$ : Dim AL(2900) As Double, a(2900, 2900 / 2) As Double, Dim QK(2900, 3) As String, QP(500) As String,  $pi = 3.1415926535$ : sqpi = Sqr(pi): ra = pi / 180#: radsec = 3600# / ra ' ------- Weight Parameters , Iteration times, fixed point--- Range("D5").Select rmt = ActiveCell.Value / radsec: Selection.Offset(1, 0).Select  $ul = ActiveCell. Value * 0.001: Selection. Offset(1, 0). Select$  $r1 =$  ActiveCell.Value  $*$  0.000001  $ifix = Range("D9")$ : maxiter = Range("D12") Range("B16").Select ' -------- Read X , Y Data ------------  $j = 1$ Do Until ActiveCell.Value = "9999"  $QP(i) = ActiveCell$ . Value: Selection. Offset $(0, 1)$ . Select  $XJ(i, 1) =$  ActiveCell.Value: Selection.Offset $(0, 1)$ .Select  $YJ(i, 1) =$  ActiveCell.Value: Selection.Offset $(1, -2)$ .Select

 $j = j + 1$ Loop  $nr = j - 1$ : 'nr=number of known points For  $ii = 1$  To nr For iter  $= 2$  To maxiter: XJ(ii, iter)  $=$  XJ(ii, 1): YJ(ii,  $iter$ ) = YJ(ii, 1): Next iter Next ii Selection.Offset(1, 0).Select '----------------- Assumed X Y data ------ Do Until ActiveCell.Value = "9999"  $QP(i) = ActiveCell$ . Value: Selection. Offset $(0, 1)$ . Select  $XJ(i, 1) =$  ActiveCell.Value: Selection.Offset $(0, 1)$ .Select  $YJ(j, 1) =$  ActiveCell. Value: Selection. Offset $(1, -2)$ . Select  $j = j + 1$ Loop Selection.Offset(1, 0).Select  $np = j - 1$ :  $nq = np - nr$ : 'np=number of total points  $nq =$  unknown points For iter  $= 1$  To maxiter For  $i = 1$  To np For  $j = 1$  To np: IAN(i, j) = 0: Next j Next i '----- Initialize Matrix  $A(j,k)$ ,  $AK(i)$ ------- $n = nq * 2$ : ' N=twice of unknown points For  $i = 1$  To mn For  $j = 1$  To mn / 2:  $a(i, j) = 0$ #: Next j  $P(i) = 0$ #: AL(i) = 0#: AK(i) = 0# Next i ' -------- Read angle data ----------  $i = 0$ :  $l = 0$ : sigma = rmt Do  $1 = 1 + 1$ If iter  $= 1$  Then  $QK(1, 1)$  = ActiveCell.Value: Selection.Offset $(0, 1)$ .Select  $QK(1, 2)$  = ActiveCell.Value: Selection.Offset $(0, 1)$ .Select QK(l, 3) = ActiveCell.Value: Selection.Offset(0, 1).Select ANG(l) = ActiveCell.Value: Selection.Offset(1, -3).Select If  $ANG(1) < 0$  Then  $ANG(1) = ANG(1) + 360\#$  End If If QK(l, 1) = "9999" Then  $nang = 1 - 1$  Else For  $j = 1$  To np If QK(l, 1) = QP(j) Then  $i1 = j$ If QK(1, 2) = QP(j) Then  $j0 = j$ If QK(l, 3) = QP(j) Then  $i2 = j$  Next j '-- Calculation of Coefficients of observation eq.  $c1 = XJ(j0, iter) - XJ(j1, iter): d1 = YJ(j0, iter) - YJ(j1, iter)$ If  $(c1 = 0) * (d1 = 0)$  Then Else: e1 = d1 / (c1 ^ 2 + d1 ^ 2): f1 = -c1 / (c1 ^ 2 + d1 ^ 2) End If  $c2 = XJ(j0, iter) - XJ(j2, iter): d2 = YJ(j0, iter) - YJ(j2, iter)$ If  $(c2 = 0) * (d2 = 0)$  Then Else:  $e^2 = d^2 / (c^2 + d^2 - 2)$ :  $f^2 = -c^2 / (c^2 + d^2 - 2)$  End If  $t1 = \arctan(-c1, -d1)$  $t2 = \arctan(-c2, -d2)$ at =  $ANG(1)$  \* ra If  $t2 < t1$  Then  $t2 = t2 + 2 * pi$ ANGL(l, iter) =  $(t2 - t1) / ra$ : BUN(l) = ANG(l) - ANGL(l, iter)  $b2 = (t2 - t1) - at$ If  $IAN(j1, j0) = 1$  Then GoTo 10820: 'J1=reference angle

point If  $i = 0$  Then GoTo 10710: 'J0=survey instrument position End If For  $j = 1$  To np  $*$  2:  $a(i, j) = CS(j)$ : Next j AL(i) = cl:  $P(i) = -1 \frac{1}{7} i 1$ If QK $$(l, 1) = "9999"$  Then nt = i: Exit Do: 'NT=Angles number 10710: For  $j = 1$  To np  $*$  2: CS( $j$ ) = 0#: Next j cl = 0#: i1 = 0: IAN(j1, j0) = 1  $i = i + 1$  $a(i, j1 * 2 - 1) = e1$ :  $a(i, j1 * 2) = f1$  $a(i, i0 * 2 - 1) = -e1$ :  $a(i, i0 * 2) = -11$ AL(i) =  $0 \#$ :  $P(i) = 1 \#$ For  $j = 1$  To  $2 * np$ :  $CS(j) = CS(j) + a(i, j)$ : Next j  $cl = cl + AL(i): i1 = i1 + 1$  $i = i + 1$ 10820:  $a(i, j2 * 2 - 1) = e2$ :  $a(i, j2 * 2) = f2$  $a(i, j0 * 2 - 1) = -e2$ :  $a(i, j0 * 2) = -12$  $AL(i) = b2$ :  $P(i) = 1#$ For  $j = 1$  To np \* 2:  $CS(j) = CS(j) + a(i, j)$ : Next j  $cl = cl + AL(i): i1 = i1 + 1$  $i = i + 1$ Loop '------- Read Distance data -----  $i = 1 \cdot 1 = 0$ Do  $1 = 1 + 1$ If iter  $= 1$  Then QS(l, 1) = ActiveCell.Value: Selection.Offset(0, 1).Select  $OS(1, 2)$  = ActiveCell.Value: Selection.Offset $(0, 1)$ .Select SS(l) = ActiveCell.Value: Selection.Offset(1, -2).Select End If If QS(l, 1) = "9999" Then  $ns = i - 1$ :  $ndis = 1 - 1$ : Exit Do: 'NS=Distance number  $i0 = i + nt$ For  $j = 1$  To np If QS(1, 1) = QP(j) Then  $j1 = j$ If QS(1, 2) = QP(j) Then  $i2 = j$  Next j  $c1 = XJ(j2, iter) - XJ(j1, iter): d1 = YJ(j2, iter) - YJ(j1, iter)$  $s2 = c1 \land 2 + d1 \land 2$ :  $s1 = Sqr(s2)$  $e1 = c1 / s2$ : f1 = d1 / s2  $a(i0, 2 * j1 - 1) = -e1$ :  $a(i0, 2 * j1) = -f1$  $a(i0, 2 * j2 - 1) = e1$ :  $a(i0, 2 * j2) = f1$  $b4 = (s1 - SS(1)) / s1$ :  $SSR(1, iter) = s1$ :  $SBUN(1) = SS(1)$  -SSR(l, iter) ' ----- Weight ( Distance ) -----------  $pd = rmt \cdot 2 * s2 / (u1 \cdot 2 + r1 \cdot 2 * s2)$  $AL(i0) = b4$ :  $P(i0) = pd$  $i = i + 1$  Loop '--- components arrange of A If iter = maxiter Then Exit For For  $i = 1$  To  $nt + ns$ For  $j = 1$  To nq \* 2: sss =  $a(i, j + 2$  \* nr):  $a(i, j)$  = sss: Next j Next i If (jfix = 1) Or (jfix = 2) Then For  $i = 1$  To mn:  $a(i, jfix) = 0$ #: Next i: ' fix X or Y coordinate End If '--------- Normal Equations A ----------  $n = nq * 2$ :  $m = nt + ns$ For  $i = 1$  To n For  $j = 1$  To n:  $S(i, j) = 0$ #: Next j:  $AK(i) = 0$ # Next i

For  $j = 1$  To n For  $k = 1$  To n:  $s3 = 0#$ For  $i = 1$  To m:  $s3 = s3 + P(i) * a(i, j) * a(i, k)$ : Next i  $S(j, k) = s3$  Next k Next j For  $j = 1$  To n For  $i = 1$  To m:  $AK(i) = AK(i) + P(i) * a(i, i) * AL(i)$ : Next i Next j '---------------------- Inverse Matrix ------------- For  $k = 1$  To n If  $k \sim$  jfix Then  $smax1 = S(k, k)$ For  $i = k$  To n: If Abs( $S(k, i)$ ) >= smax1 Then smax1 = Abs( $S(k, i)$ ): ich = i Next i For  $j = 1$  To n  $temp(j) = S(k, j)$ :  $S(k, j) = S(ich, j)$ :  $S(ich, j) = temp(j)$  Next j tempak =  $AK(k)$ :  $AK(k) = AK(ich)$ :  $AK(ich)$  = tempak  $t = 1# / S(k, k)$ :  $S(k, k) = 1#$ For  $j = 1$  To n:  $S(k, j) = S(k, j) * t$ : Next j For  $i = 1$  To n If  $i \leq k$  Then  $q = S(i, k)$ :  $S(i, k) = 0$ # For  $j = 1$  To n:  $S(i, j) = S(i, j) - q * S(k, j)$ : Next j End If Next i End If Next k Calculate X For  $i = 1$  To n:  $XX(i, iter) = 0#$ For  $j = 1$  To n: XX(i, iter) = XX(i, iter) + S(i, j) \* AK(j): Next j Next i  $j = 1$ For  $i = nr + 1$  To np: XJ(i, iter + 1) = XJ(i, iter) - XX(j, iter): YJ(i, iter + 1) = YJ(i, iter) - XX(j + 1, iter)  $j = j + 2$  Next i ' -------- Standard Deviation ------------------- For  $i = 1$  To m:  $V(i) = 0$ For  $j = 1$  To n:  $V(i) = V(i) + a(i, j) * XX(j, iter)$ : Next j  $V(i) = V(i) + A L(i)$ : 'AL(I) is lack in the textbook program Next i  $vv = 0#$ For  $i = 1$  To m:  $vv = vv + P(i) * V(i) \wedge 2$ : Next i  $SD(iter) = Sqr(vv/(m - n))$ sdifang =  $0#$ : sdifdis =  $0#$ For  $i = 1$  To nang: sdifang = sdifang + (ANGL(i, iter) -ANG(i))  $\land$  2: Next i: Angfit(iter) = Sqr(sdifang / nang) \* 3600 For  $i = 1$  To ndis: sdifdis = sdifdis + (SSR(i, iter) - SS(i))  $\wedge$ 2: Next i: Disfit(iter) = Sqr(sdifdis / ndis)  $* 1000#$ Next iter 'Print "ITER= "; iter For  $i = 2$  To maxiter: Reduction(i) = Sqr(SD(i) / SD(i - 1)): Next i  $'$  ------------- Error ellipse (Absolute) For  $i = 1$  To nq SN  $abs(i) = SD(maxiter - 1) * Sqr(Abs(S(i * 2 - 1, i * 2 -$ 1))) \* 1000: EW\_abs(i) = SD(maxiter - 1) \* Sqr(Abs(S(i \* 2, i \*  $2))$  \* 1000 SNEW  $abs(i) = SD(maxiter - 1) * Sqr(Abs(S(i * 2 - 1, i *$ 2))) \*  $1000 * \text{Sgn}(\text{S}(i * 2 - 1, i * 2))$ Angle\_abs(i) =  $0.5 / \text{ra} * \text{Atn}(2 * \text{SNEW}_abs(i) \land 2 /$ 

```
(SN_abs(i) ^ 2 - EW_abs(i) ^ 2)) * Sgn(S(i * 2 - 1, i * 2))
     SMAX abs(i) = Sqr(SN \text{ abs}(i) ^ 2 + EW \text{ abs}(i) ^ 2 +Sqr((SN_abs(i) ^ 2 - EW_abs(i) ^ 2) ^ 2 + 4 * SNEW_abs(i) ^
4)) / Sqr(2) 
     SMIN_abs(i) = Sqr(Abs(SN_abs(i) ^ 2 + EW_abs(i) ^ 2 -
Sqr((SN_abs(i) ^ 2 - EW_abs(i) ^ 2) ^ 2 + 4 * SNEW_abs(i) ^
(4)) / Sqr(2)Next i 
        ' -------------Error ellipse (Relative) ------------------ 
  For i = 1 To nq - 1
      SN_rela(i) = SD(maxiter - 1) * Sqr(Abs(S(i * 2 - 1, i * 2 -
1) + S(i * 2 + 1, i * 2 + 1) - 2 * S(i * 2 - 1, i * 2 + 1)) * 1000
      EW_rela(i) = SD(maxiter - 1) * Sqr(Abs(S(i * 2, i * 2) +
S(i * 2 + 2, i * 2 + 2) - 2 * S(i * 2, i * 2 + 2)) * 1000SNEW_rela(i) = SD(maxiter - 1) * Sqr(Abs(S(i * 2 - 1, i *
2) + S(i * 2 + 1, i * 2 + 2) - S(i * 2, i * 2 + 1) - S(i * 2 - 1, i * 2 +
2))) * 1000 * Sgn(S(i * 2 - 1, i * 2) + S(i * 2 + 1, i * 2 + 2) - S(i
* 2, i * 2 + 1) - S(i * 2 - 1, i * 2 + 2))
     Angle rela(i) = 0.5 / ra * Atn(2 * SNEW rela(i) ^ 2 /
(SN_rela(i) ^ 2 - EW_rela(i) ^ 2)) * Sgn(S(i * 2 - 1, i * 2) + S(i *
2 + 1, i * 2 + 2) - S(i * 2, i * 2 + 1) - S(i * 2 - 1, i * 2 + 2)) +
(Sgn(EWrela(i) ^ 2 - SN_rela(i) ^ 2) + 1) * 45 * ra
   SMAX_rela(i) = Sqr(SN_rela(i) ^ 2 + EW_rela(i) ^ 2 +
Sqr((SN_rela(i) ^ 2 - EW_rela(i) ^ 2) ^ 2 + 4 * SNEW_rela(i) ^
4)) / Sqr(2) 
  SMIN_rela(i) = Sqr(Abs(SN_rela(i) ^ 2 + EW_rela(i) ^ 2 -
Sqr((SN_rela(i) ^ 2 - EW_rela(i) ^ 2) ^ 2 + 4 * SNEW_rela(i) ^
4))) / Sqr(2) 
        Next i 
  Function arctan(x As Double, y As Double) As Double 
  ' arc tangent 
  Dim pi As Double 
   pi = 3.141592653
```

```
arctan = Atn(y / x)If x < 0 Then
       arctan = arctan + piElseIf y < 0 Then
      arctan = arctan + pi * 2 End If
```
End Function

5.3 計算時間の比較

FBASIC のコンパイラーと VBA で同様のプログラ ムを Windows7 のノート PC(Core (TM)i3 CPU 1.33GH z) での 1 回計算時間 (0内の時間は Windows XP Pentium(R)D CPU 3.4GHz 使用) は Table 1 の通り VBA の方がかなり速いことがわかった。

Table 1: Comparison of Calculation Time between Application FBASIC and That of Excel VBA

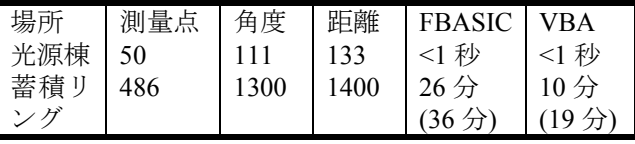

測量点数が 500、測量の数が角度、距離含め 3000 程度なら観測方程式の行列の要素数は 3000 行× 1000 列=300 万にのぼるが 10 分程度で計算できるの でもう少し多くても実用的な範囲内と考えられる。

# 6. まとめ

- 6.1 BASIC 系ソフト (Excel VBA 含む)
	- BASIC のプログラムから Excel VBA への変換 は同じ文法が使える等スムーズに実現できた。
	- Excel (VBA)で解析でき使い勝手が向上した。
	- シミュレーションや相対的な誤差楕円の計算な ど目的や設定が決まっている場合は測量器に付 属しているソフトに比べ使いやすい。
	- VBA でも計算と同時に誤差楕円も図示できる。
- 今回の計算時間は FBASIC より VBA の方が速 かった。
- 外部からダウンロードできるところに VBA の ソフトを置き、使用者が使いやすい様に改良し ていってもらえればと考えている。(それまで は必要ならメールで問い合わせてください。)
- 6.2 シミュレーション結果

ライカ製 AT402 の実力を十分発揮できれば、蓄積 リングの架台間の半径方向のエラーは 20μm(1σ)程 度で収まり、また周長のエラーは極わずかでシステ マティックエラーのみによることがわかった。

6.3 測定値のエラーの評価

空気などの環境やターゲット、測量器の実力から 測定値のエラーの見積もりはシミュレーションと実 測値の比較からある程度評価が可能だと考えられる。

# 参考文献

- [1] 細野武庸他, "測量叢書 第 1 巻 改訂版 基準点測 量", 日本測量協会 (1992).
- [2] 原田健久, "わかりやすい測量厳密計算法", 鹿島出版会  $(1992)$
- [3] 石川甲子男他, "パーソナルコンピュータによる測量計 算プログラム", 山海堂 (1991).
- [4] TJM Kennie and G Petrie, "Engineering Surveying Technology", p163.